## Setup DXLog and LogHX for UDP communication

**LogHX3** is a very good freeware logger software developed by **Alexei RX4HX**, designed as complete Ham Radio environment. **LogHX3** is available on this website <http://rx4hx.qrz.ru/>

This setup not mandatory for a contest can permit to add some **LogHX3** features to **DXLog** like contact details from [QRZ.com,](https://www.qrz.com/) automatic log to [Club](https://clublog.org/) Log, radio information's like frequency, band, mode, view the azimuth of contact on an azimuthal map, information's of specifics **LogHX3** statistics, the QSO logging in real time on the **LogHX3** alternative database, and so on.

The way to do this configuration, is to use the "**DXLog UDP broadcast"** features. This picture is an example of an implementation of some **LogHX3** extra features. **LogHX3** is connected to **DXLog** through the network protocol **UDP**

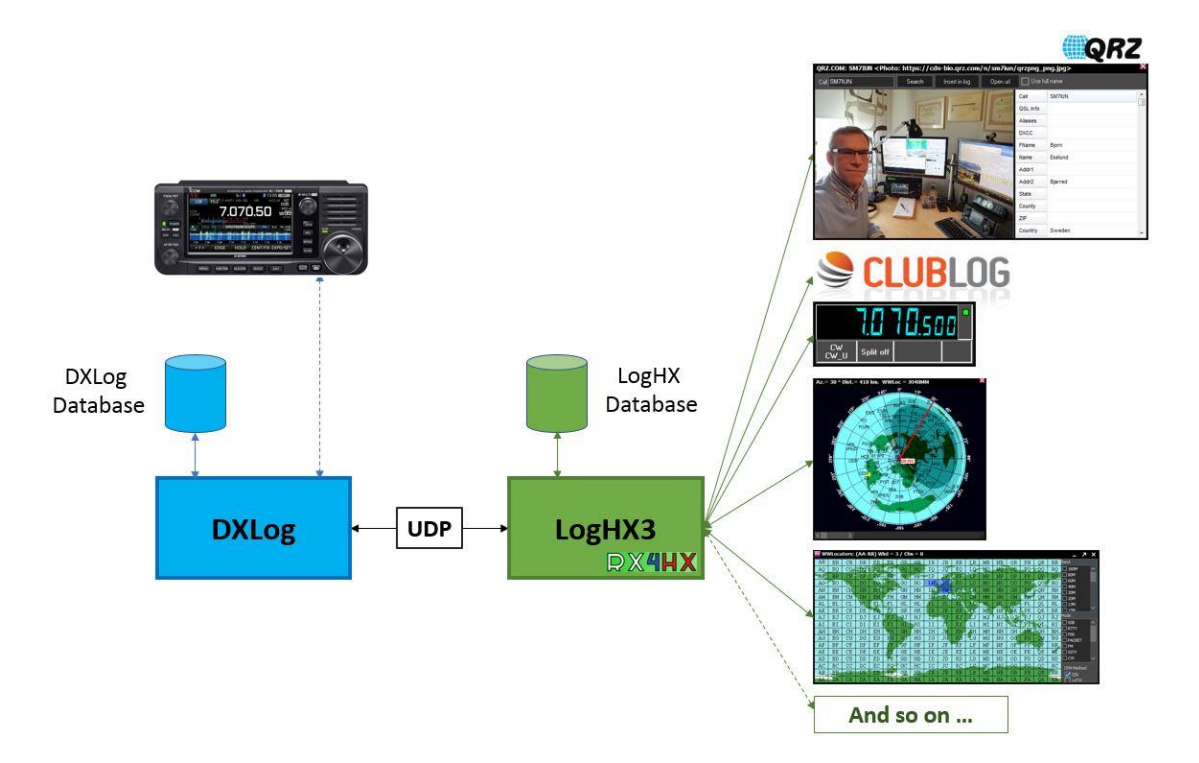

DXLog Setup: Not all types of UDP broadcast messages are mandatories. It depends of what LogHX features want to be used. Some of them are explained here but a control needs to be done to check if our goal is achieved.

- **DXCluster Spots Broadcast** Needs to send Spots on **LogHX DXcluster** Windows
- **Radio data Broadcast** Needs to interact and report radio information's on **LogHX**
- **Direction UDP Broadcast** Needs to interact with direction of contact
- **QSO UDP Broadcast** Needs to log QSO in **LogHX** database, **Club Log**, **QRZ.com**, …
- Setup the **UDP broadcast parameters** with the **Options** | Network configuration panel. For this setup, the **UDP** port **12070** is chosen to interact with **LogHX**. (Note that up to three ports can be specified for each broadcast parameter and the default port **12060** could be used for this setup)

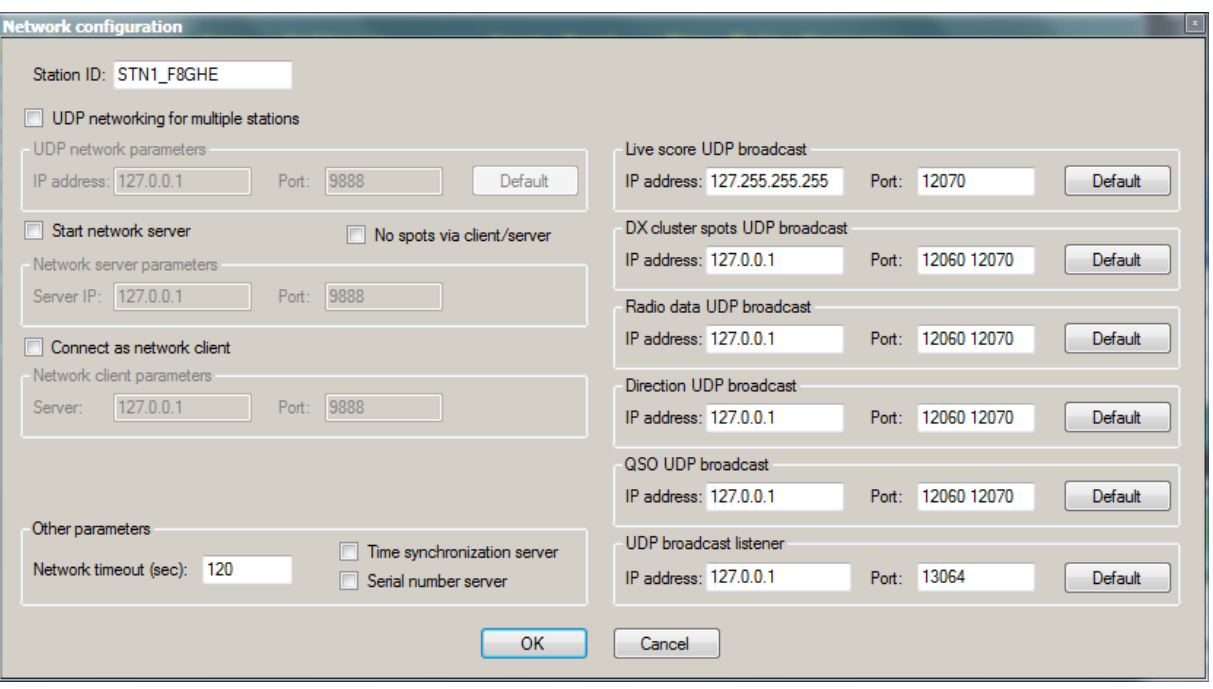

- Enable **broadcasting** using the Options|Broadcast
	- o Select Radio information, Antenna direction and QSOs
	- o Select Use N1MM QSO format
	- o Enable the type of Callsign transmit Callsign on space or tab or Callsign when changed. With the second one choice, callsign is transmitted in real time to **LogHX3** during keyboard typing

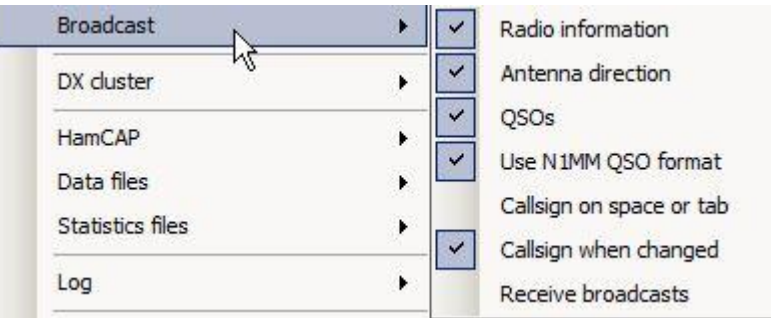

**NB.** Don't confuse Options|Broadcast|Antenna with the Direction Options|Rotator configuration used for [PSTRotatorAz](https://pstrotator.com/) or [EA4TX](https://ea4tx.com/) rotator software's. This last option doesn't need "UDP broadcast setup". After the correct setup of the **Options Rotator** configuration a **CTRL+F12** for Long Path or **ALT+F12** for Short Path send an UDP datagram to the selected Port in Rotator configuration with one of these two formats:

- **PSTRotator-Az format:** <PST><AZIMUTH>xxx</AZIMUTH></PST> **(\*)**
- **EA4TX format:** <EA4TX><BAND>xx</BAND><ANTENNA>x</ANTENNA><AZIMUTH>xxx</AZIMUTH></EA4 TX>

**(\*)** <CALL>xxx</CALL> will be inserted from 2.5.42 for PSTRotator Tracking by Callsign

## LogHX3 Setup: Follow these steps to setup **LogHX3**.

- Disable **Radio1** and **Radio2** Setup|Radio1|none and Setup|Radio2|none All radio's data (Commands and information's) come from UDP through DXLog-Radio connection (USB or other). A bad configuration at this level could generate conflicts.
- Setup **Broadcast Data** with Setup|General Setup|Broadcast Data

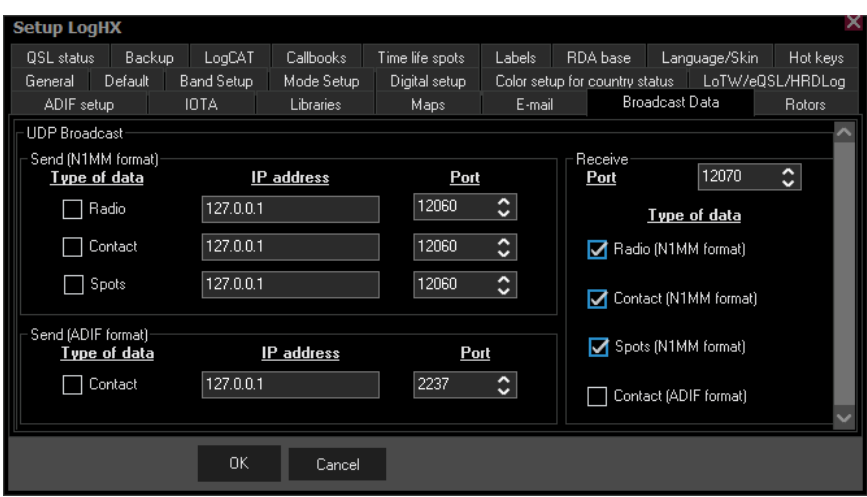

In the Receive part of this windows:

- o Configure the **Receive Port number** Set the same Port as the one chosen for DXLog **(12070** for our example**)**
- o Check **Radio :** For interactions between the radio and **LogHX3** (Frequency... display)

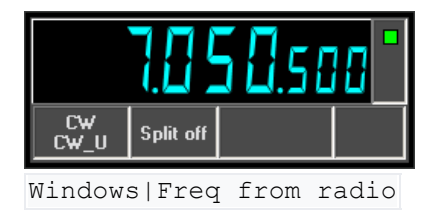

o Check **Contact** For callsign exchange with the Windows|QSO Entry . This setup gives the opportunity to visualize the direction of contact on an Azimuthmap, to get more callsign information's from QRZ.com, to transmit call data to the Club Log website, to store calls to the **LogHX3** Database…

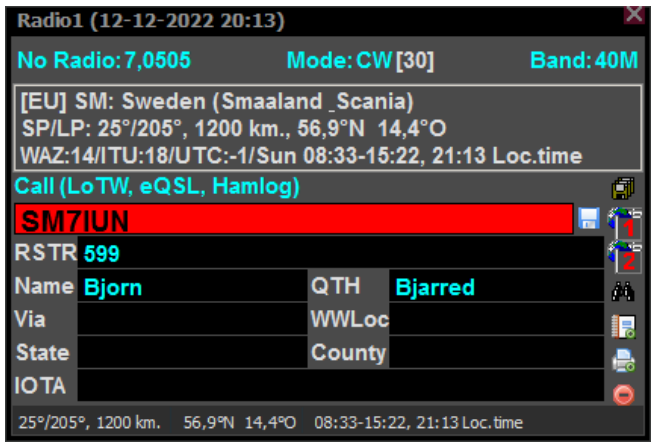

Windows|QSO Entry

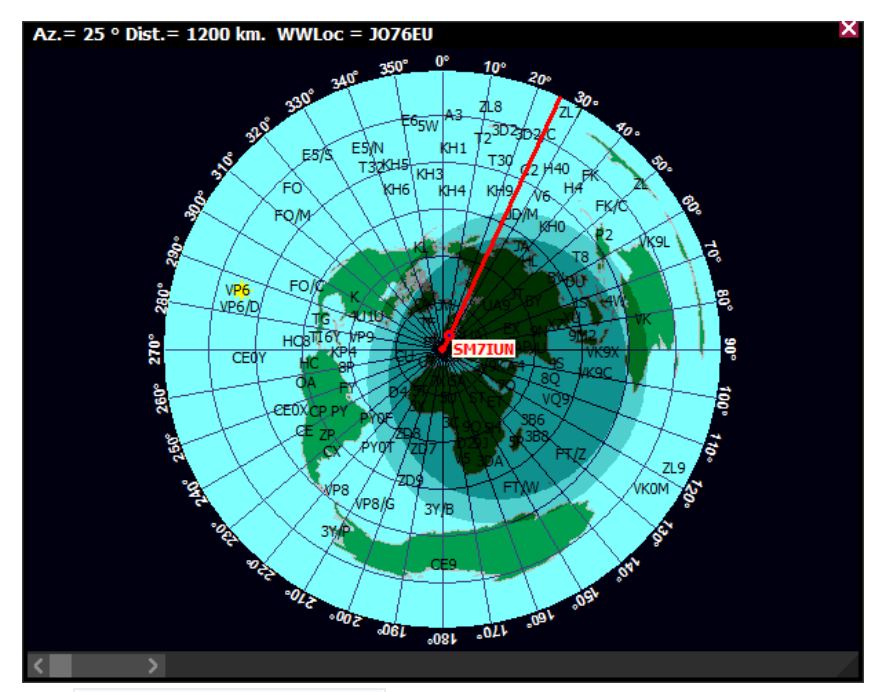

The Windows|Azimuth map

| Call SM7IUN | Search                     | Insert in log | Open url       | Use full name<br>u. |               |  |
|-------------|----------------------------|---------------|----------------|---------------------|---------------|--|
|             |                            |               |                | Call                | <b>SM7IUN</b> |  |
|             |                            |               |                | QSL Info            |               |  |
|             |                            |               |                | Aliases             |               |  |
|             |                            |               |                | <b>DXCC</b>         |               |  |
|             |                            |               |                | FName               | <b>Bjorn</b>  |  |
|             | $3 - 27$<br><b>Charles</b> |               |                | Name                | Ekelund       |  |
|             |                            |               |                | Addr1               |               |  |
|             |                            |               |                | Addr2               | Bjarred       |  |
|             |                            |               | <b>STARTON</b> | State               |               |  |
|             |                            |               |                | County              |               |  |
|             |                            |               |                | ZIP                 |               |  |
|             |                            |               |                | Country             | Sweden        |  |

The Utilities|Find…|Find call on QRZ.com to get data from QRZ.com

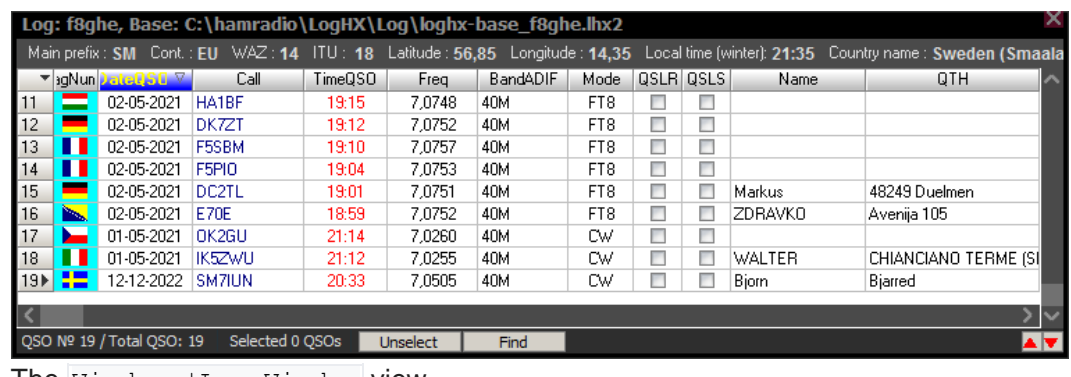

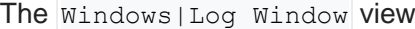

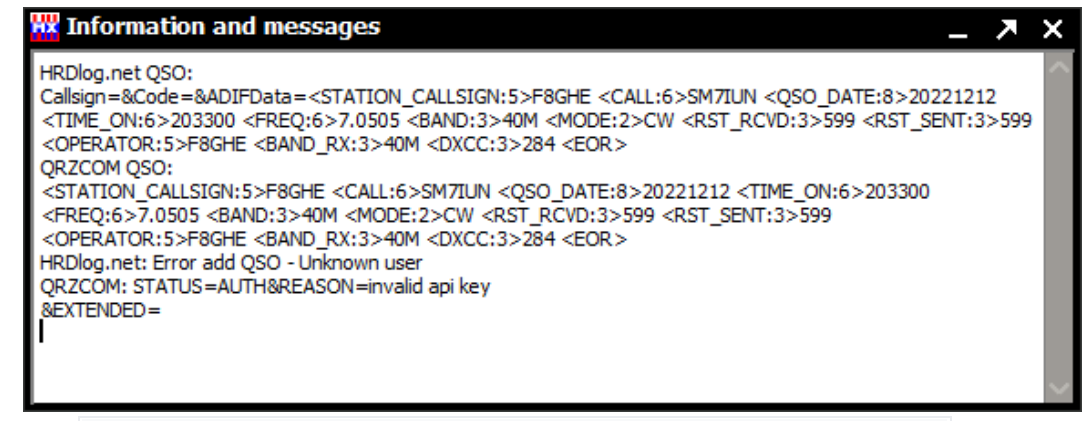

The Setup|General setup|LoTW/eQSL/HRD Log|Show info Window to

visualize QSO data transfer to the [Club](https://clublog.org/) Log website

o Check **Spots** To visualize Spots Entries on the Windows|DX-Cluster|Spots

| <b>Cluster (filter off)</b>  |         |     |                  |                   |    |               |  |                           |        |     |                 |          |      |     |        |   |
|------------------------------|---------|-----|------------------|-------------------|----|---------------|--|---------------------------|--------|-----|-----------------|----------|------|-----|--------|---|
| Spots<br>Alarms <sup>1</sup> |         |     |                  | Telnet   Telnet 2 |    | $ T$ elnet 3  |  | Favorite Spots   Announce |        |     |                 | Messages |      |     |        |   |
| <b>All</b>                   | 136     | 1.8 | 3.5 <sub>1</sub> | $-5$              | T. | 10.1          |  | 14                        | 18     | -21 | 24.9            | 28       | 50   | VHF |        |   |
|                              | Spotter |     |                  | Country           |    | <b>DXCall</b> |  |                           | Freq   |     | <b>BandADIF</b> |          | Mode |     | anio — | Α |
|                              |         |     |                  |                   |    |               |  |                           | 0,0000 |     |                 |          |      |     |        |   |
|                              |         |     |                  |                   |    |               |  |                           |        |     |                 |          |      |     |        |   |
|                              |         |     |                  |                   |    |               |  |                           |        |     |                 |          |      |     |        |   |
|                              |         |     |                  |                   |    |               |  |                           |        |     |                 |          |      |     |        |   |
|                              |         |     |                  |                   |    |               |  |                           |        |     |                 |          |      |     |        |   |
|                              |         |     |                  |                   |    |               |  |                           |        |     |                 |          |      |     |        |   |
|                              |         |     |                  |                   |    |               |  |                           |        |     |                 |          |      |     |        |   |
|                              |         |     |                  |                   |    |               |  |                           |        |     |                 |          |      |     |        |   |

The Windows|DX Cluster to view all the spots on the TAB [**All**]

**NB.** Hercules [Utility v3.2.8](https://www.hw-group.com/software/hercules-setup-utility) from [HW-Group](https://www.hw-group.com/software) could be very useful for UDP troubleshooting